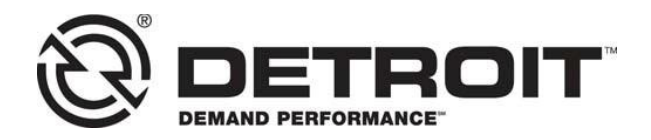

**No.: 20CSA-15** August 2020

TO: Service Locations

FROM: Service Diagnostics and Tools

# SUBJECT: **Release of DiagnosticLink® 8.12 Service Pack 2**

## **SUBJECT DETAIL**

On Thursday, September 3, 2020, Service Pack (SP) 2 for DiagnosticLink® 8.12 Standard and Professional will be made available to download from the Detroit Diesel server. This update includes the following:

- CHEC+ tool support for parameter number data for non-par based programming
- Support for IPPC reprogramming (Release 6.1 software)
- Resolves deadlock issue with Nexiq USB-Link 2 drivers
- Fixed FSIC rail pressure reading to display in BAR (not PSI)

### **IMPORTANT NOTE**: **You must have DiagnosticLink 8.12 Standard or Professional to receive SP2.**

**DiagnosticLink 8.11** and earlier versions will not receive this service pack.

On Wednesday, June 10, 2020, DiagnosticLink 8.12 was released to the service network. In order to maintain access to the Detroit server data, all Master Reprogramming Stations must be kept up-to-date with the current version of DiagnosticLink software to avoid any interruptions.

## **UPDATE INSTRUCTIONS**

## **NOTE: You must have DiagnosticLink 8.12 installed on your computer prior to applying this patch.**

SP2 will automatically download when you connect to the DDC server. Please do the following:

1. Open DiagnosticLink software.

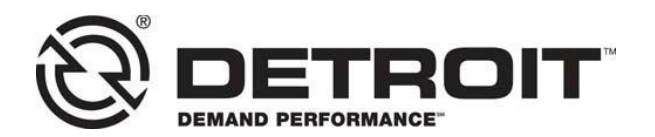

2. From the **Tools** drop-down menu, select **Update…**.

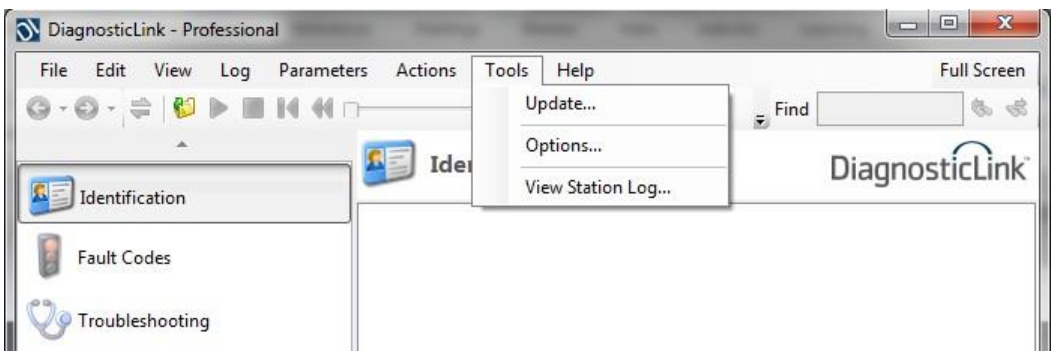

- 3. A screen will display showing the progress of the download. Follow the installation prompts to complete the download.
- 4. Verify that the patch has been applied by selecting **About** from the **Help** dropdown menu. Verify the following:

## **Application Components** DiagnosticLink **08.12SP2-xxxxx-xxxxx**

#### **MANUAL UPDATE**

A download link is available that allows manual downloading and installation of the DiagnosticLink 8.12 SP2 patch for advanced users and system administrators. To access, login to [https://dtnacontent-dtna.prd.freightliner.com](https://dtnacontent-dtna.prd.freightliner.com/) and proceed to secure content. Expand **Tools & Services** and select **Service Diagnostics & Tools**. Open the DiagnosticLink page and proceed to the download section.

#### **Tech Service Suite (TSS) UPDATE**

TSS users will receive the SP2 update via TSS cloud. No action required.

#### **CONTACT INFORMATION**

Please contact the Detroit Customer Support Center at 800-445-1980 or email [csc.software@daimler.com](mailto:csc.software@daimler.com) if you have any questions.